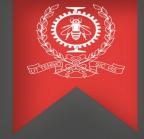

# Traces Preprocessing Tool

Abdellah Rahmani January 28<sup>th</sup>, 2022

Polytechnique Montreal
DORSAL Laboratory

## Agenda

- Trace Compass scalability
- Traces preprocessing tool
- Demo
- What's next ?
- Conclusion

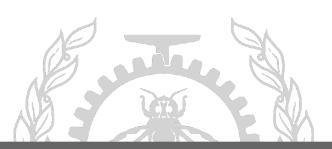

## Traces preprocessing tool - Context of this work

- Trace compass scalability: analyze very large traces, cover new uses cases such as HPC clusters (very large number of nodes).
- Other work in this context:
  - . Distributed Architecture of trace compass
  - . Distributed computation of the critical path
  - . Partial history tree

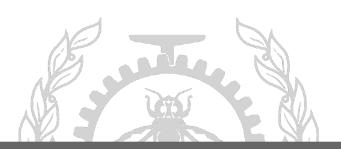

## Traces preprocessing tool - What? Why?

- Non-interactive generation indexes and intermediate analysis files
- After preprocessing, opening and navigating the traces is very quick
- Precomputing several analyses with one command
- Saves resources usage since it's CLI-based

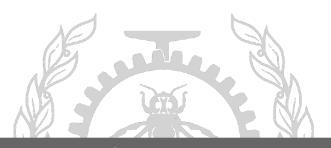

## Traces preprocessing tool - How it works?

- Find the traces (metadata files) reached from the input folder
- Posts traces, creates an experiment and starts the indexing
- Launches analyses preprocessing
- Interacts with the trace-server with **TSP** using **libcurl** library (HTTP requests)
- Parses Trace server output (Json) using **libjsoncpp** library to check requests status.

#### Traces preprocessing tool - How to use it?

#### The Precomputing part:

- Download the trace server and install the dependencies
- Build the script with a simple make command
- Start the trace server and launch the script :

./preprocessor /Path\_to\_the\_traces\_directory /Path\_to\_the\_trace-

server\_workspace [0,1,2]

- [0,1,2] is an array that contains the analyses the user wants

| Analyis           | Index |
|-------------------|-------|
| Kernel Ressources | 0     |
| Cpu usage         | 1     |
| Memory usage      | 2     |
| System call       | 3     |

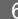

#### Traces preprocessing tool - How to use it?

#### The Precomputing part:

 Possibility of importing a trace package into Trace Compass workspace

```
v<tmf-export>
 ▼<trace name="kernel" type="org.eclipse.linuxtools.lttng2.kernel.tracetype">
   <file name="500MB 1/kernel"/>
   <supplementary-file name=".tracing/500MB 1/kernel/org.eclipse.tracecompass.analysis.os.linux.latency.syscall.ss"/>
   <supplementary-file name=".tracing/500MB 1/kernel/org.eclipse.tracecompass.analysis.os.linux.kernel.ht"/>
   <supplementary-file name=".tracing/500MB 1/kernel/org.eclipse.tracecompass.tmf.core.analysis.callsite.ht"/>
    <supplementary-file name=".tracing/500MB 1/kernel/org.eclipse.tracecompass.analysis.os.linux.cpuusage.ht"/>
    <supplementary-file name=".tracing/500MB 1/kernel/checkpoint btree.idx"/>
    <supplementary-file name=".tracing/500MB 1/kernel/org.eclipse.tracecompass.analysis.os.linux.kernel.tid.ht"/>
    <supplementary-file name=".tracing/500MB 1/kernel/org.eclipse.tracecompass.analysis.os.linux.core.kernelmemory.ht"/>
    <supplementary-file name=".tracing/500MB 1/kernel/statistics-totals.ht"/>
   <supplementary-file name=".tracing/500MB 1/kernel/checkpoint flatarray.idx"/>
   <supplementary-file name=".tracing/500MB 1/kernel/statistics-types.ht"/>
 ▼<trace name="kernel" type="org.eclipse.linuxtools.lttng2.kernel.tracetype">
   <file name="500MB 2/kernel"/>
               0.00
```

```
Trace package structure

1.1 GB Contains analysis files

500MB_1
507.7 MB
Traces
500MB 2
507.7 MB
Export-manifest.xml
2.3 kB Lists package content
```

- Adding -p or --package will create a trace package with the script:
   /preprocessor /Path\_to\_the\_traces\_directory /Path\_to\_the\_trace-server\_workspace
   [0,1,2] --package
- To be used ideally with small traces (zipping / unzipping time)

### Traces preprocessing tool - How to use it?

#### The results visualization part:

The following options can be used:

- Open the Trace compass server workspace with trace compass
- Open the views with Theia Trace Viewer using a browser
- Import the trace package to trace compass if you have created one.

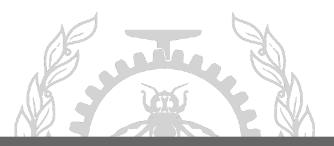

## Traces preprocessing tool - Demo

Demo

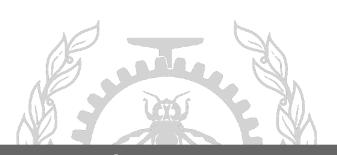

9

#### Trace Compass Scalability - What next?

#### Preprocessing tool:

- Add an estimation of computing time
- Put the script in a docker to make it cross-platform
- Use Mpi to deploy the preprocessing on several nodes

#### Trace Compass scalability:

- Efficient preprocessing on individual nodes in the traced cluster
- Minimize the disk footprint of the indexes and analysis (Partial State History)
- Minimize the disk footprint of the traces (different streams, filtering)
- Parallel processing of traces from huge clusters for interactive querying and

viewing

10

#### Traces preprocessing tool - Conclusion

- Option of batch generation of indexes and analysis files
- Thereafter, opening and navigating a Trace is quick even if > 100GB
- Study the performance of Trace Compass on these huge traces and further optimize
- Keep Trace Compass the best tool for huge traces!

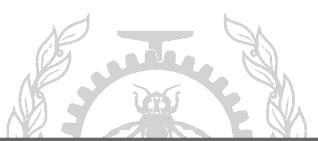

## Q&A

Source code repository: https://github.com/dorsal-lab/Trace-preprocessing-script-

Email: abdellah.rahmani@polymtl.ca

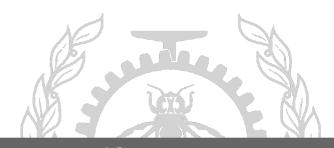